# **Visma Easycruit release dokument**

April 2024

# **Afsluttede projekter er tilføjet til oversigten på startsiden (live)**

## Formål og omfang

Vi har tilføjet afsluttede projekter til oversigten på jeres startside, så nu kan du afslutte projektet direkte fra oversigtsbilledet og se det i fanen afsluttede.

#### Beskrivelse

Når du logger ind i EasyCruit, vil du se den nye fane "afsluttede" ved siden af "nyt og aktivt" og "udløbet". Når du klikker på fanen, vil du se en listen over afsluttede projekter. Fra denne liste kan du også gendanne projekter (hvis du har adgang til dette).

## Arbejdsgang

1. Klik på fanen "afsluttede".

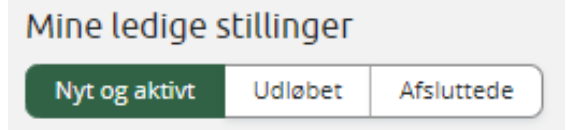

2. Åben projektmenuen ved at klikke på de 3 prikker. Herfra kan du vælge at gendanne projektet.

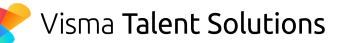

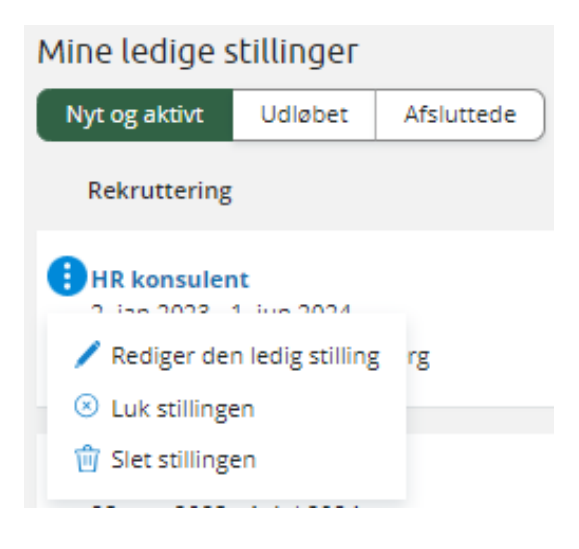

# **Valg af tidszone i samtalebooking (live)**

# Formål og omfang

For at undgå forvirring hos kandidaterne angående den præcise tid for samtalen, har vi tilføjet muligheden for at vælge tidszone i e-mailskabelonen.

## Beskrivelse

Når man sender en invitation til samtale, bliver tidszonen og datoformatet baseret på ansøgerens sprog. Du kan yderligere anvende det nye flettefelt til tidszone ('tidszone' under overskriften 'interview' i e-mailskabelonen) , så kandidaten forsikres ekstra om det korrekte tidspunkt og dato for samtalen.

## **Brugerdefineret afsendernavn i samtaleinvitationen (live)**

## Formål og omfang

Afsendernavnet på samtaleinvitationen tages fra brugeren. Baseret på feedback fra vores kunder, har vi tilføjet muligheden for at ændre afsendernavnet.

## Beskrivelse

Når du er i e-mailskabelonen, enten i indstillinger eller når du er ved at invitere til samtale, kan du tilføje brugerdefineret afsendernavn i afsenderfeltet. Afsendernavnet kan brugerdefineres ved at bruge følgende format: "HR Recruitment" [<dunder.mifflin@easycruit.com](mailto:dunder.mifflin@easycruit.com)>

Hvis du ikke anvender et brugerdefineret afsendernavnet, vil brugernavnet blive anvendt som afsendernavnet (som tidligere).

# **Link til projekt i skabelonen til annoncerings e-mail (live)** Formål og omfang

Vi har tilføjet et flettefelt til den e-mailskabelon der anvendes, når man sender et projekt til publicering hos eksterne publiceringskanaler: 'Start annoncering hos udbyder' og 'Stop annoncering hos udbyder'.

## Beskrivelse

Skabelonerne til annoncerings e-mails 'Start annoncering hos udbyder' og 'Stop annoncering hos udbyder', havde forhen kun muligheden for at vise alle projektinformationerne i selve e-mailen. Med det nye flettefelt {advertisement-link} kan du nu desuden vise et link til stillingsopslaget.

# **Opdater kalenderen via ICS fil (live)**

## Formål og omfang

Opdatering en kalenderbegivenhed når du redigerer en samtale i stedet for at oprette en ny begivenhed.

## Beskrivelse

Når du førhen redigerede en samtaleinvitation, ville systemet generere en ny ICS fil, og denne ville blive tilføjet din kalender som en ny begivenhed, mens den gamle også stadig ville eksistere i din kalender. Dette har vi nu ændret således, at den nu opdaterer ICS filen i stedet for at skabe en ny. Dette vil opdatere din kalenderbegivenhed i stedet for at lave en ny.

*Generel note: Måske har du bemærket at vi i de nye samtaleskabeloner, har vi tilføjet en begrænsning på størrelsen på e-mailen. Dette har vi glemt at informere om, da vi lavede release dokumenterne på den nye samtalebooking. Grunden til, at vi begrænser størrelsen af disse e-mails er, at e-mails med store vedhæftede filer skader vores e-mailafsenderomdømme, hvilket kan resultere i, at nogle e-mailudbydere behandler vores e-mails som spam. Hvis du ønsker at sende en større vedhæftet fil, anbefaler vi at anvende et filbibliotek som eksempelvis Google Drive og dele et link i stedet for at tilføje vedhæftninger til selve e-mailen.*